## *Corso di Cartografia numerica e GIS/Laboratorio*

*Corso di Sistemi Informativi Geografici/Laboratorio GIS*

## *A.A. 2016-17*

## *Esercitazione n. 7*

*1. In riferimento al file vettoriale dell'isola di Vivara (sistema di coordinate: UTM-ED50, fuso 33 N), costruire un modello di Tipo TIN; in particolare costruire un TIN raster con dimensione della cella pari a 5 m.*

Settare le coordinate UTM-ED50, fuso 33 N (settare le proprieta del progetto con la riproiezione al volo e il sistema richiesto, aprire il file, settare per il file tale proiezione…).

Procedere poi come nell'esercizio 2 dell'esercitazione 6. Attenzione però al fatto che:

1.a. Le isolinee sono già disponibili;

1.b. Questa volta non ci sono punti quotati;

1.c. La quota è già indicata nella colonna "quote".

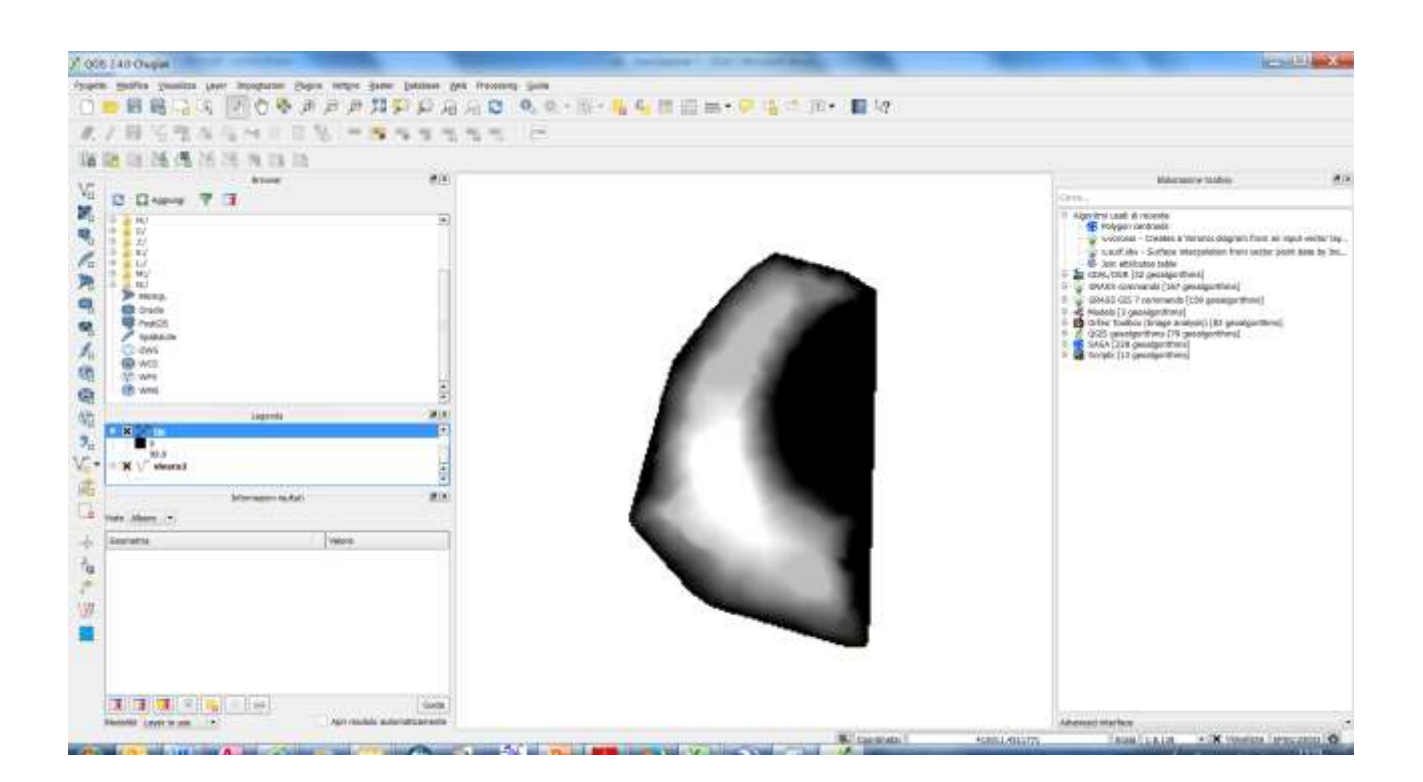

*2. Partendo dallo stesso database dell'isola di Vivara, costruire un modello di Tipo GRID con l'interpolatore IDW (media pesata), dimensione della cella pari a 5 m, peso proporzionale all'inverso della distanza al quadrato.* 

# Comando:

Raster ----- Interpolazione. Si apre la finestra che va riempita con i dati richiesti:

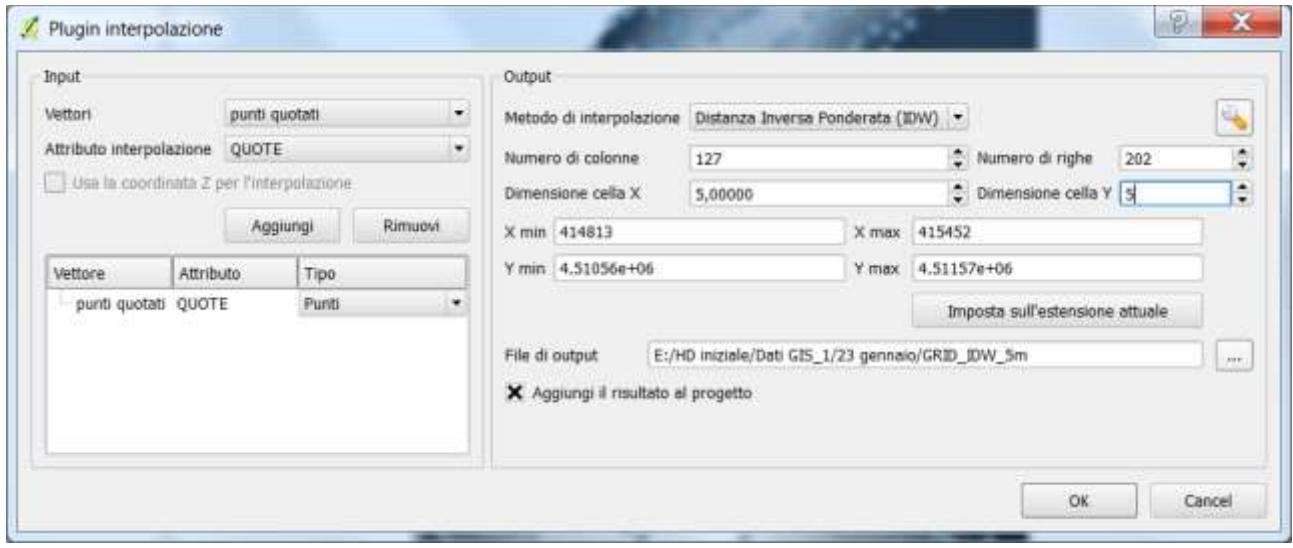

In particolare, con il comando settare la potenza da attribuire alla distanza.

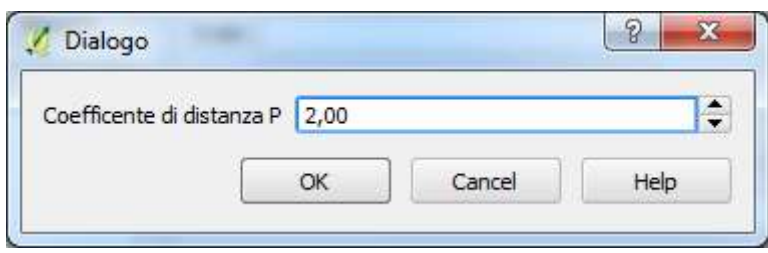

## Risultato:

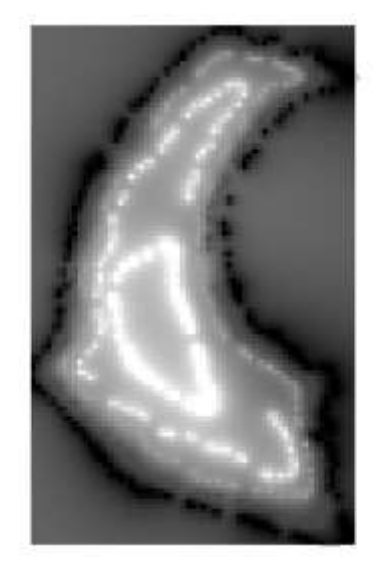

*3. Calcolare l'Area di base del modello realizzato con l'esercizio 2, facendo riferimento al poligono che circoscrive il grid.*

Procedere come per l'esercizio 3 dell'esercitazione 6.

# *4. Calcolare il volume racchiuso dal modello realizzato con l'esercizio 2, facendo riferimento al poligono che circoscrive il grid.*

Procedere come per l'esercizio 4 dell'esercitazione 6.

### *5. Trovare la quota che il DTM fornisce nel punto di coordinate E = 415158 m, N = 4511049 m.*

Procedere come per l'esercizio 5 dell'esercitazione 6.

### *6. Estrarre i punti quotati delle isolinee del file Vivara2.*

Per estrarre i punti quotati, procedere con il comando:

Vettori ----Strumenti di geometria ---- Estrai vertici.

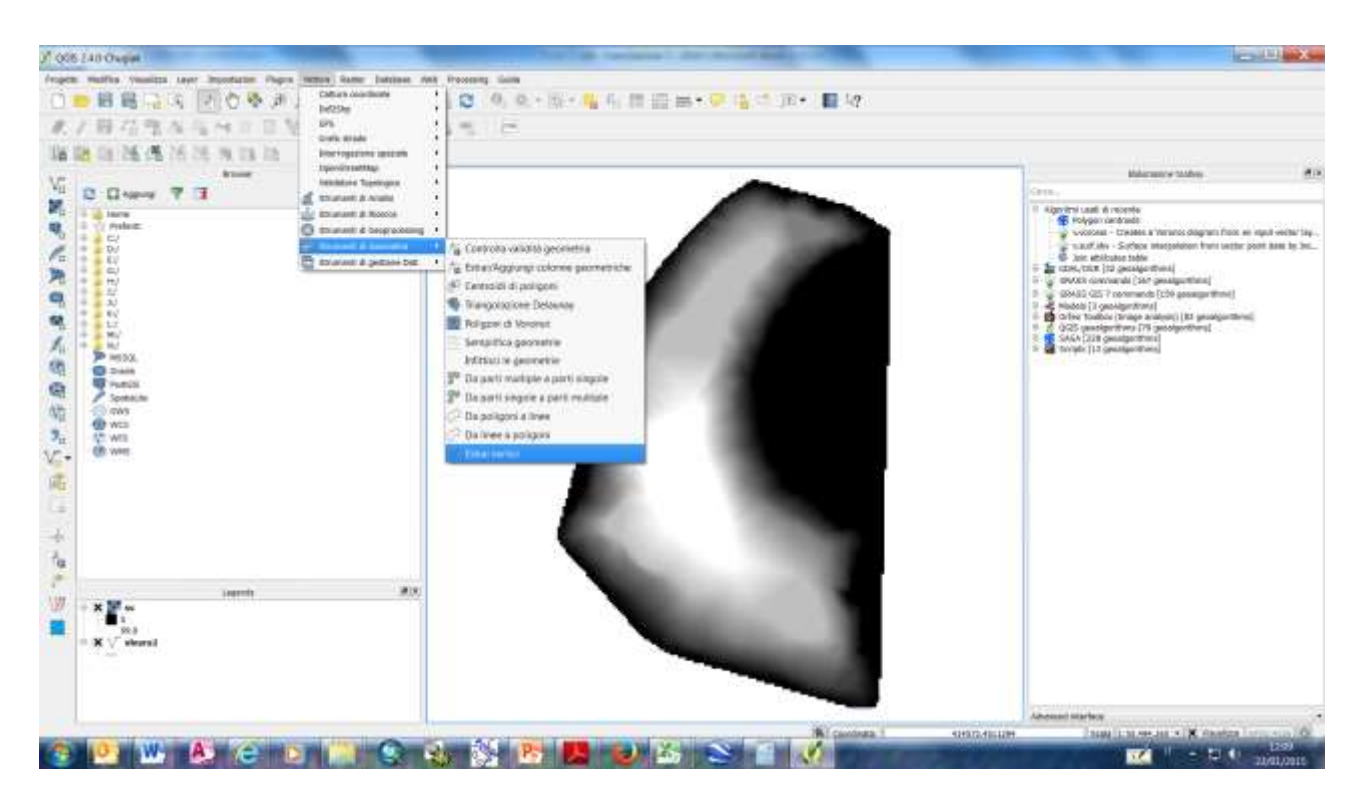

Si apre la seguente finestra:

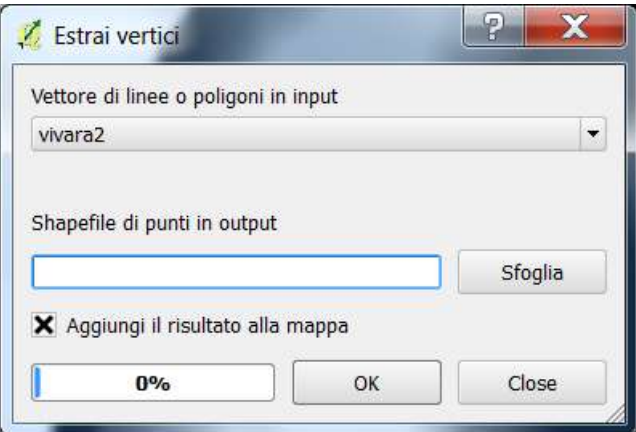

Dare il nome al file (per esempio, punti quotati) e salvare (Ok).

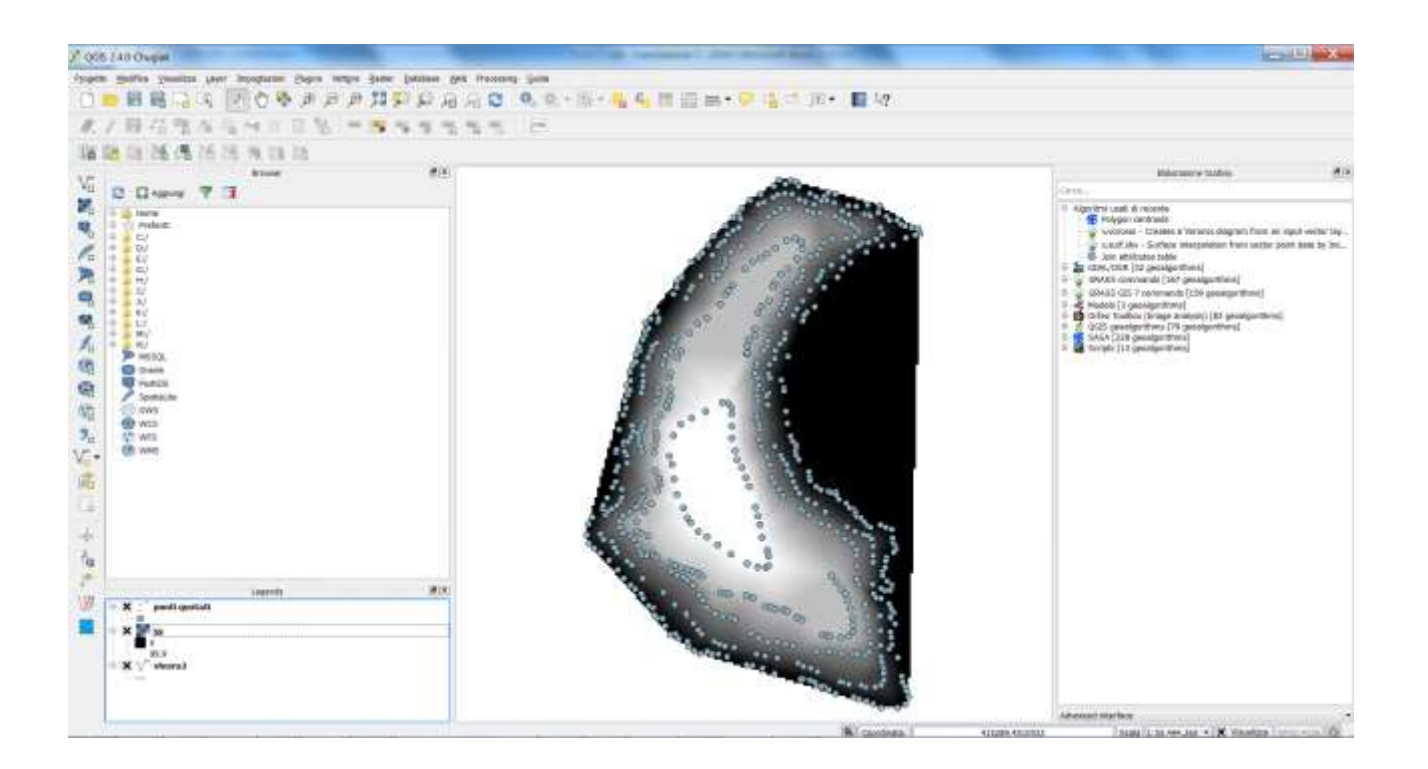